#### PA WITS SCA Prevention Planning

April 16, 2018

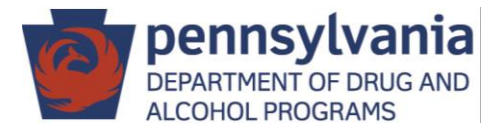

## Welcome

- DDAP Presenters
	- Prevention Section Chief: Grace Kindt
- Webinar will be 2 hours in length
- Please enter questions in the chat box on the right hand side of your screen. Questions will be addressed at the conclusion of the webinar.
- All phone lines have been muted.
- This webinar is being recorded.

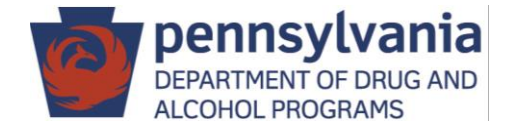

# Agenda

- Entering Prevention Plans
- Plan Submission and Approval Process
- Editing Prevention Plans
- Additional Information for Contracts
- Q&A

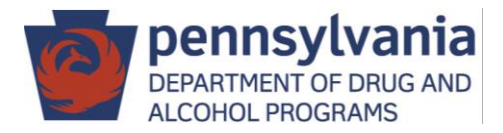

## Summary of Agency Admin Tasks

#### **Agency Administrators should:**

- Contact PA WITS Service Desk if you did not get an email to activate your account.
- Add accounts for other SCA staff.
- Review User Manuals

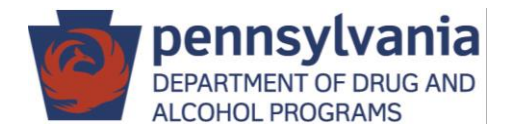

# **Timeline**

#### **Plan Entry**

• SCA should enter all prevention plans (ATOD and gambling) into WITS by 6/1/2018

#### **Service Entry**

- Training videos and user manuals will be available by the beginning of July
- SCAs and providers will begin entering SFY 18/19 services in July

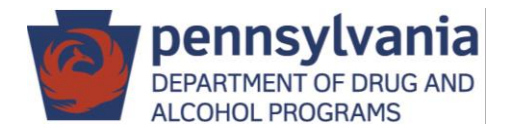

### Planning Workflow Overview

- Create Plan Profile
- Add Programs (aka Planned Strategies) to the plan
- Submit plan for DDAP approval
- DDAP approves plan or places plan on hold for revisions
- Edit plan, as applicable, and submit for approval
- DDAP approves edited plan or places plan on hold for revisions

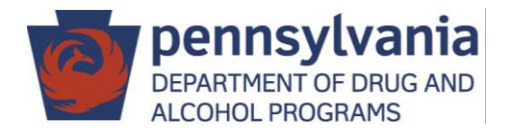

### System Icons

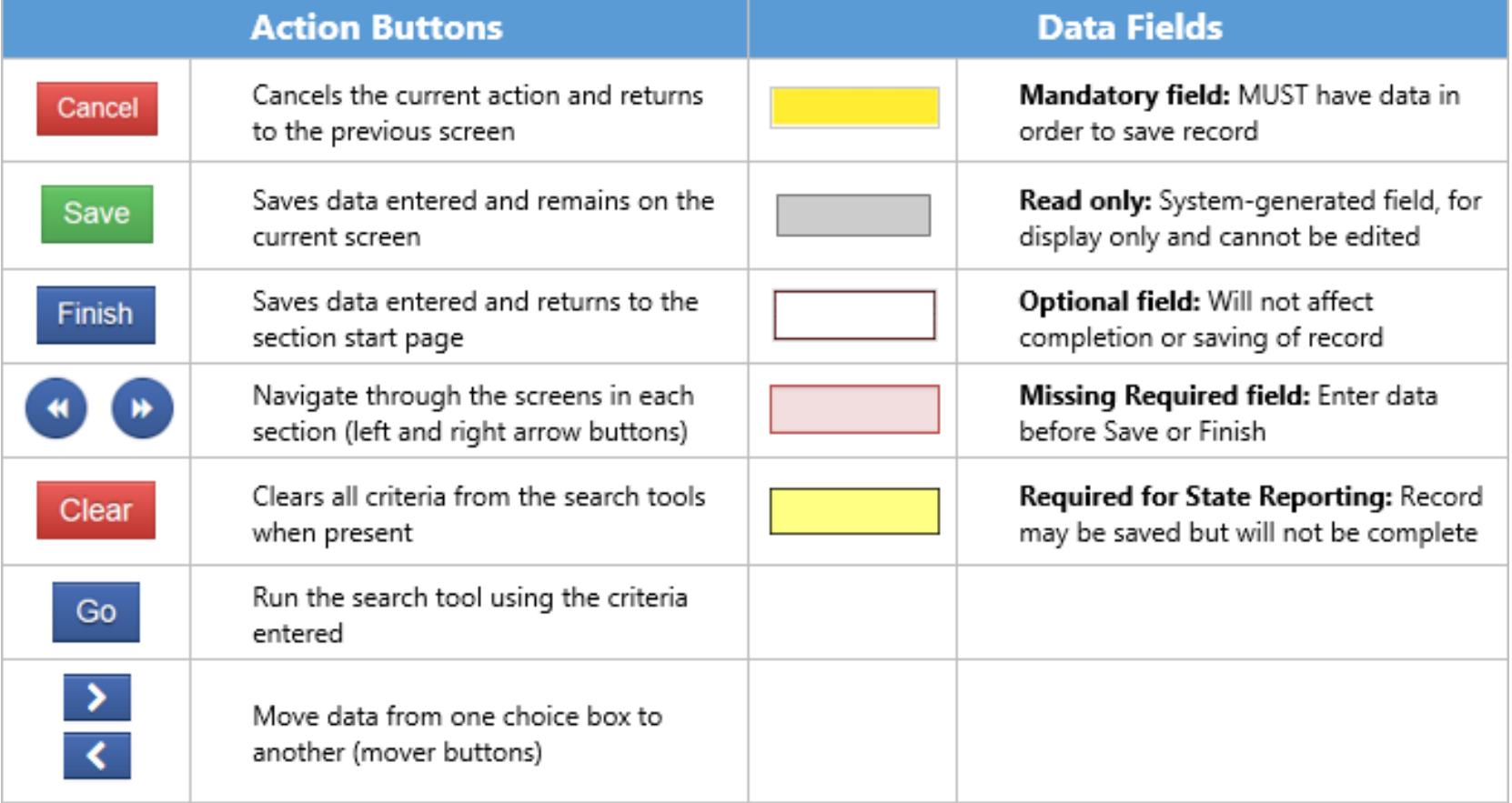

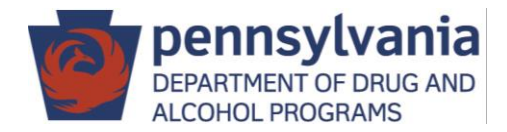

# Plan Entry – Navigation

- In Left Menu, click:
	- Agency
	- Prevention
	- Plan
- Can navigate through plan by clicking on left menu
	- Plan Profile
	- Plan Outline
	- Planned Strategies
- When in plan can navigate forward and backward by clicking arrows

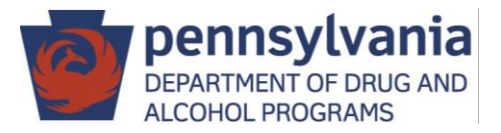

#### Create Plan Profile

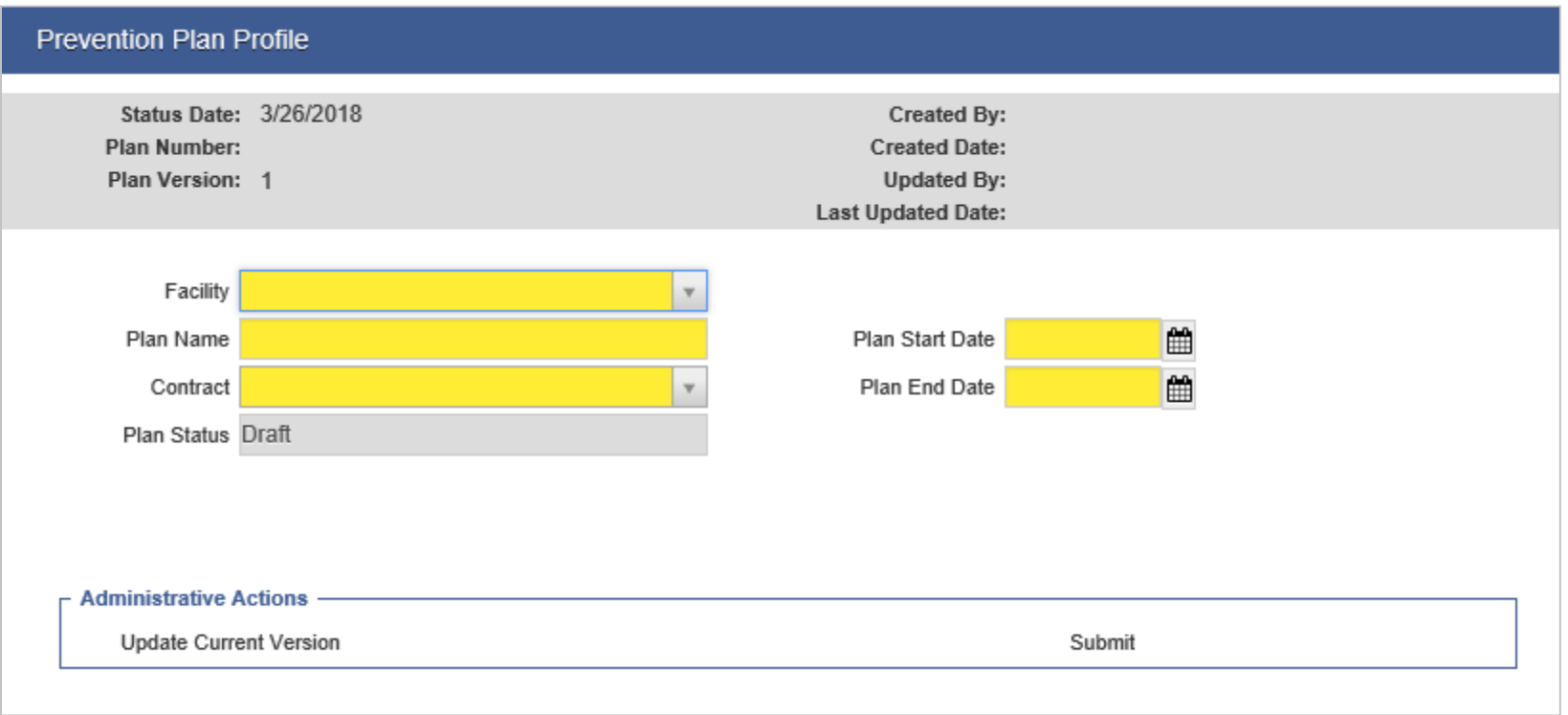

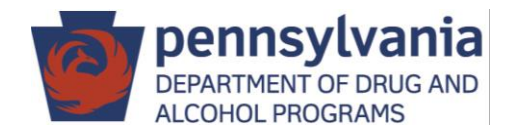

### Plan Profile - Facilities

- DDAP has set-up the following types of plans called facilities based on funding sources:
	- ATOD Prevention
	- Gambling
	- Intervention (optional)
	- Non-SCA Funded (optional)
	- SPF Rx (Fayette and Washington SCAs only)
- You will set-up one plan for each of these facilities for each county, as applicable.
- Intervention has been set-up to allow for OPTIONAL entry of intervention services. A set of intervention service codes has been created (see DDAP Prevention Coding Guide).
- Non-SCA funded has been set-up to allow for OPTIONAL entry of services that are not funded by the SCA.

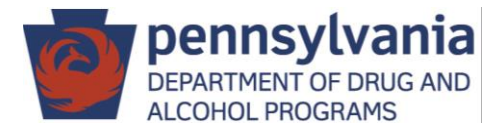

DDAP has established a standard way for all plans to be named. All plans must be named as follows:

# **SFY \_\_/\_\_ - Facility Name (County)**

Examples:

- SFY 18/19 ATOD Prevention (Chester)
- SFY 18/19 Gambling (Cumberland)
- SFY 18/19 Intervention (Dauphin)
- SFY 18/19 SPF Rx (Fayette)

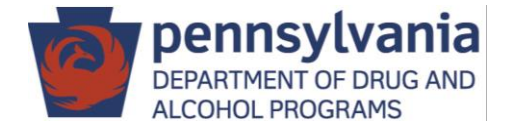

#### Plan Profile – Start and End Date

- Start Date should be first day of state fiscal year  $-E.g.$  7/1/18
- End Date should be last day of state fiscal year  $-E.g. 6/30/19$

#### **Important Note for SFY 18/19 Plans**

**The plan start date will default to 4/1/18, you must change this date to 7/1/18.**

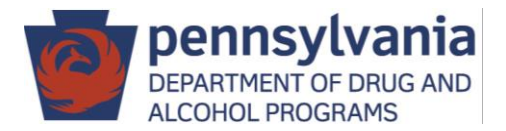

## Skip Plan Outline

- Plan Outline includes outcome indicators, goals and objectives.
- Plan Outline has not been set-up for use.
- Dropdowns will populate with not applicable or none

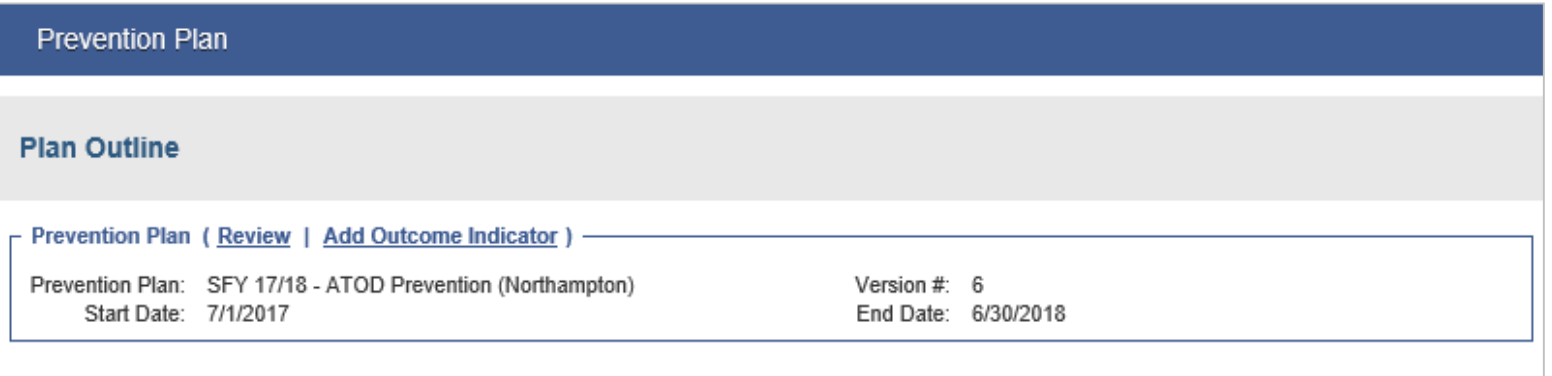

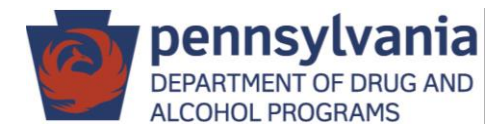

- Planned Strategies = Programs
	- If new program needs to be added to WITS, please request the new program by emailing your assigned DDAP prevention analyst.
- Click "Add Strategy" to begin

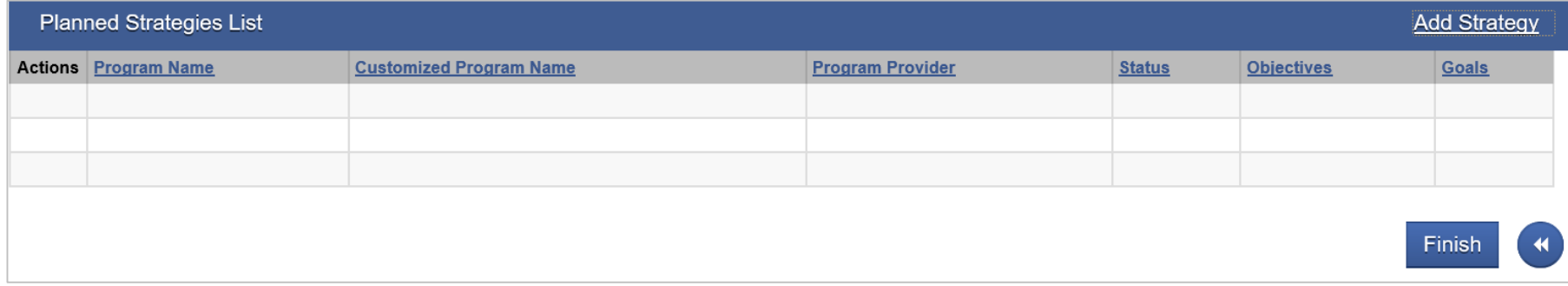

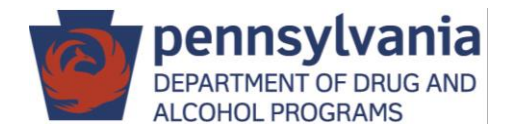

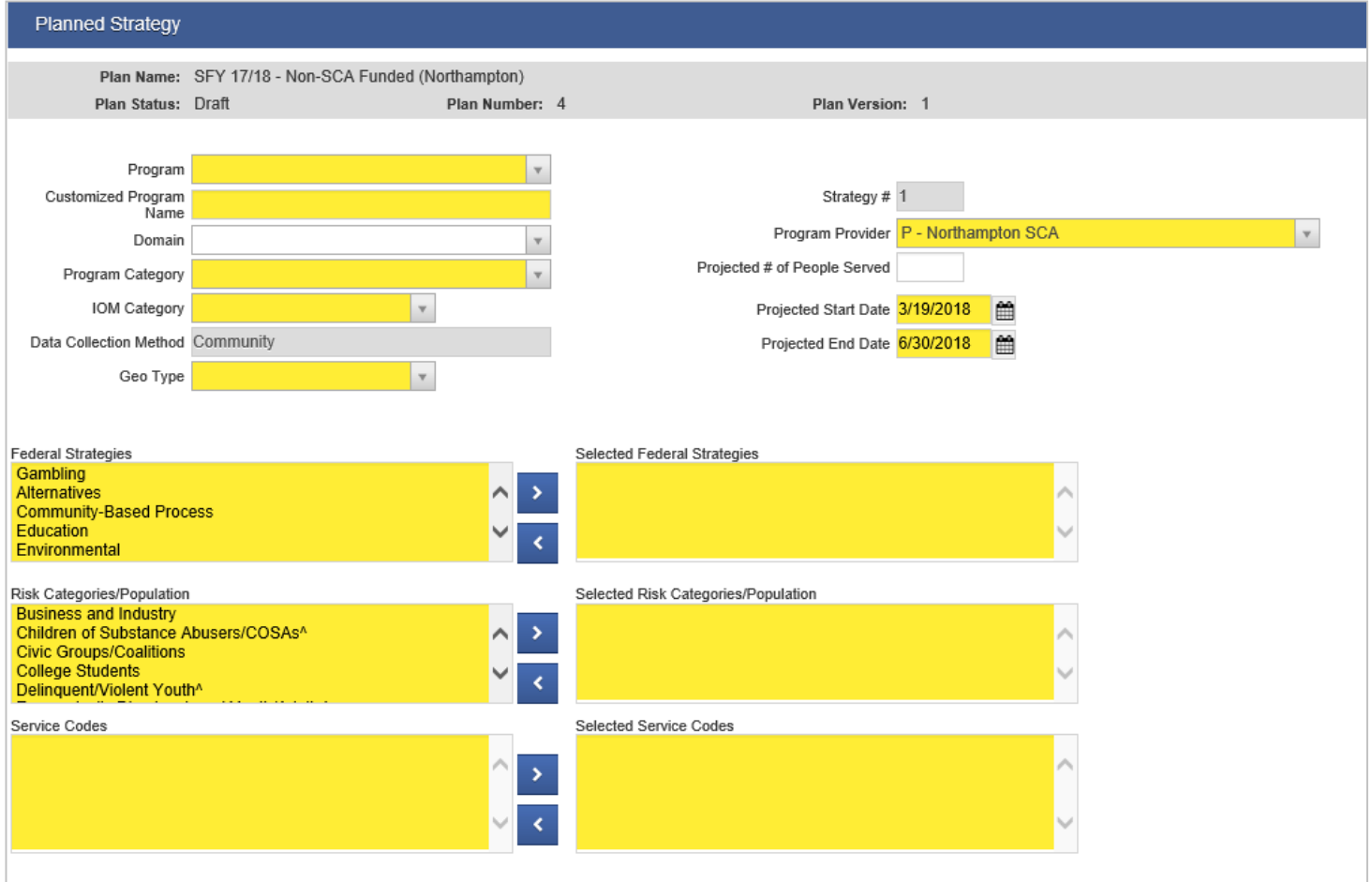

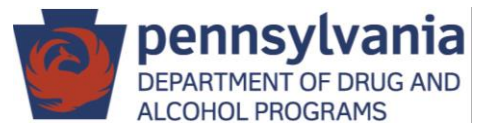

- Measures and Sources Do not complete
- Associated Objectives Do not complete
- Planned Expenditures Required to enter funding sources

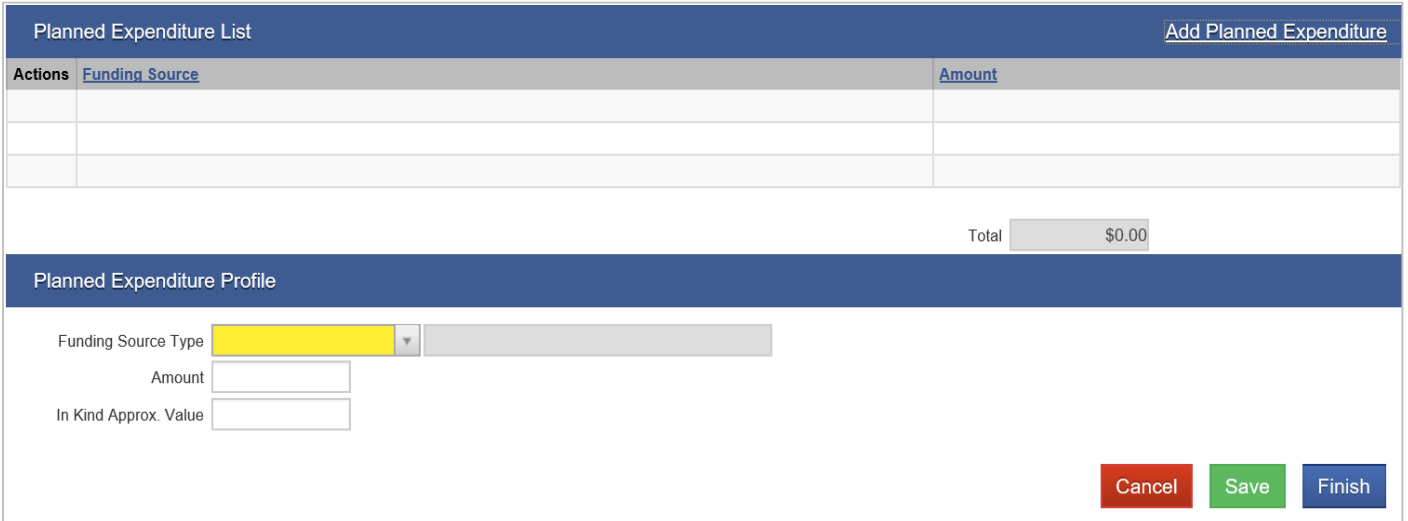

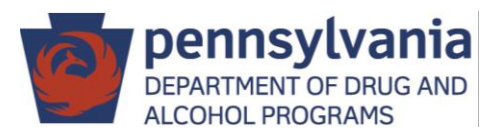

Student Assistance Program

- SAP Core Team Meeting now counts number of students discussed
- Problem Gambling FIA Funded SAP Services
	- Will need to enter SAP as a program under ATOD Prevention Plan and Gambling Plan
	- If having SAP under two separate plans would be problematic, contact Laura Rostolsky (*Irostolsky@pa.gov*; 717-736-7445) to discuss.

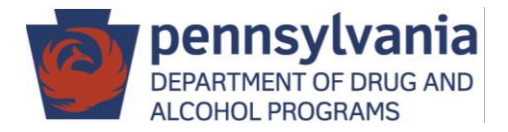

### Clone Planned Strategies

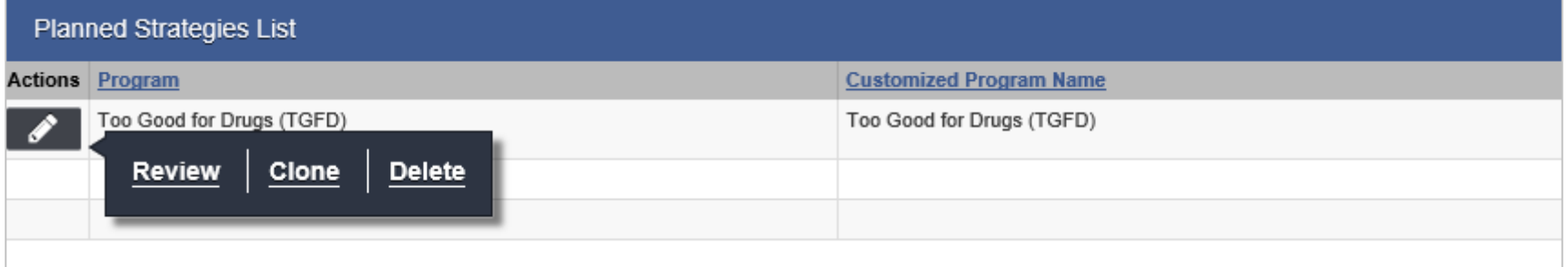

Customizing Program Name for Multiple IOMs

- Change customized name to include IOM
- Examples:
	- TGFD Universal
	- TGFD Selective
	- Positive Action U
	- Positive Action S

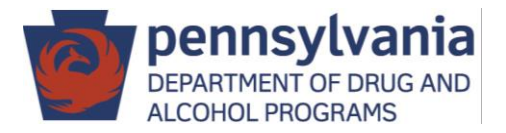

#### Submit Plan for Approval

• Click "Submit" on Plan Profile screen

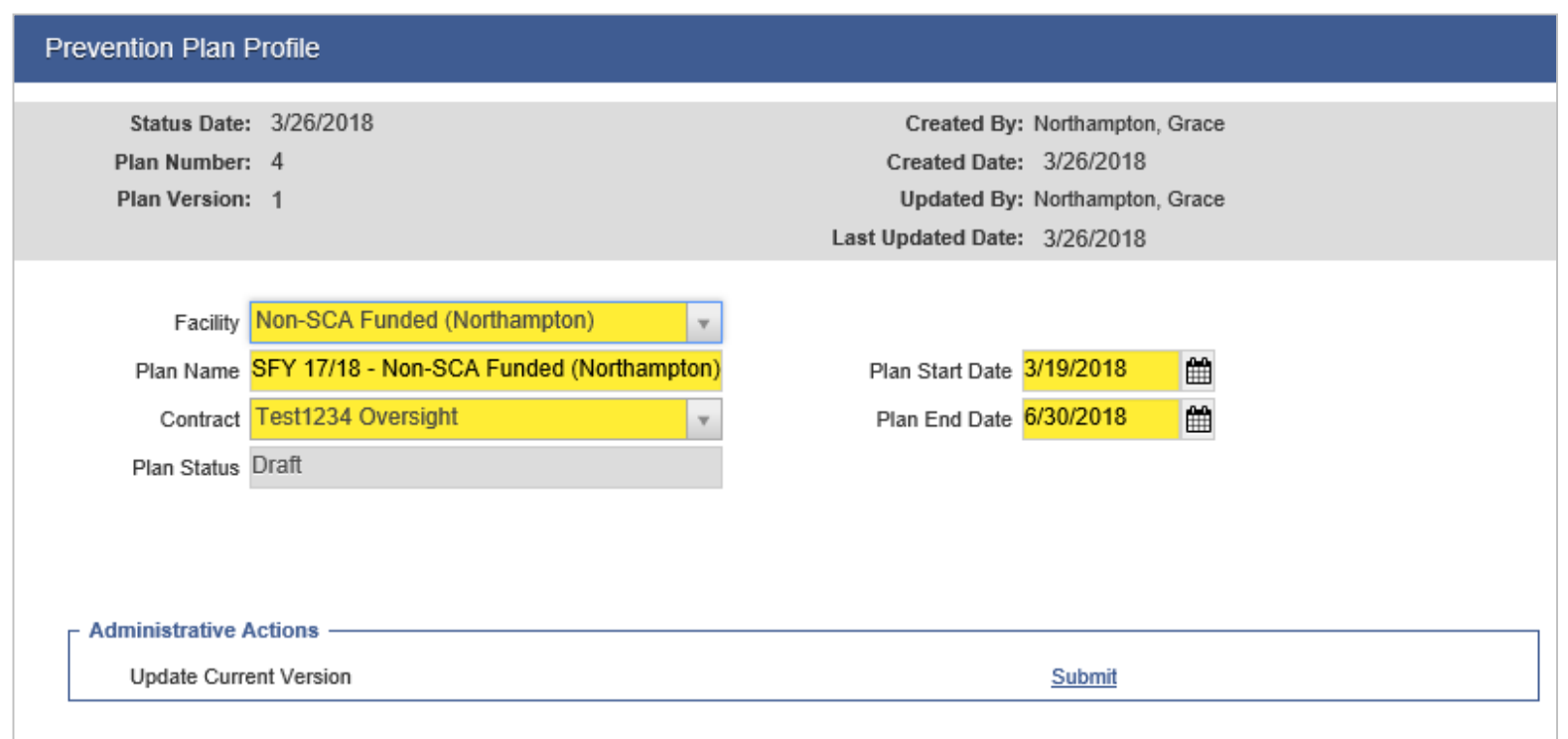

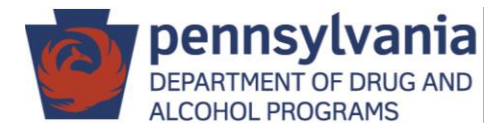

#### **Preliminary Approval Email**

The following Prevention Plan has been approved. The updated plan can be found on the Prevention Plan list screen under Prevention.

Plan Name: SFY 18/19 – ATOD Prevention (Northampton) Plan Number: 1 Plan Version: 2 Plan Status: Pending Final Approval Agency/Facility: P - Northampton SCA/ATOD Prevention (Northampton)

#### **Final Approval Email**

The following Prevention Plan has been approved. The updated plan can be found on the Prevention Plan list screen under Prevention.

Plan Name: SFY 18/19 - ATOD Prevention (Northampton) Plan Number: 1 Plan Version: 2 Plan Status: Active Agency/Facility: P - Northampton SCA/ATOD Prevention (Northampton)

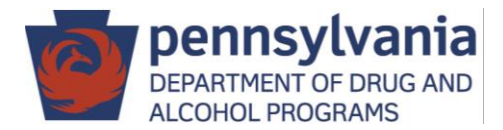

## Sample Plan On Hold Email

#### **On Hold Email**

The following Prevention Plan has been placed on hold. The updated plan can be found on the Prevention Plan list screen under Prevention.

Plan Name: SFY 18/19 - ATOD Prevention (Northampton) Plan Number: 1 Plan Version: 1 Plan Status: On Hold Agency/Facility: P - Northampton SCA/ATOD Prevention (Northampton)

On Hold Reason:

---Note Added On 3/19/2018 5:23:24 PM--- Remove service code INF01 Printed Materials Development from ATOD Information Dissemination Activities.

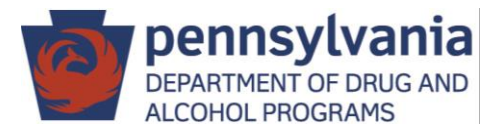

#### Search for Plans

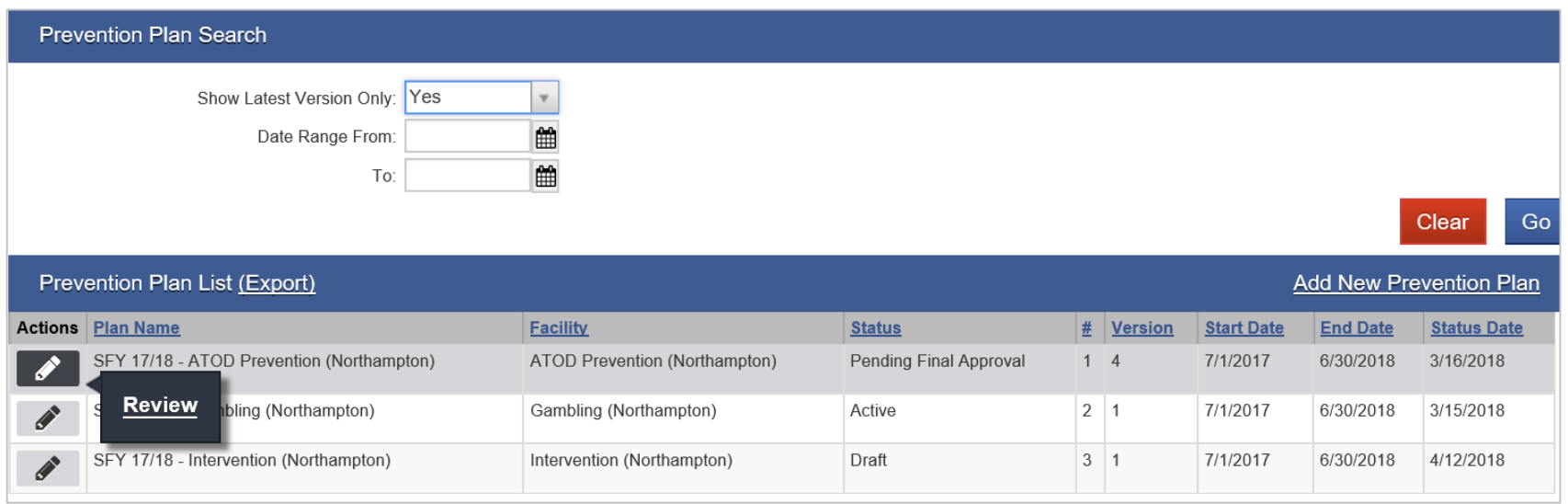

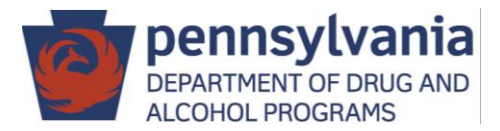

### Edit Plans

• Click "Update Current Version" on Plan Profile screen

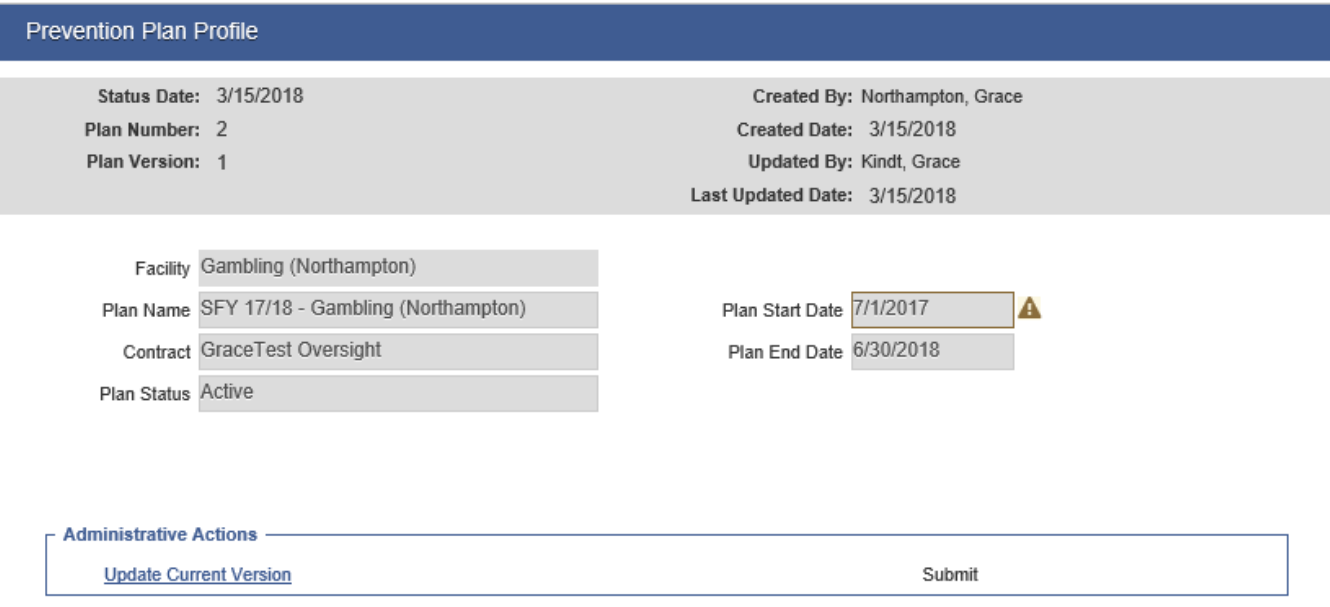

#### You are about to create a new version of your plan. Are you sure you want to continue?

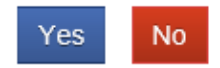

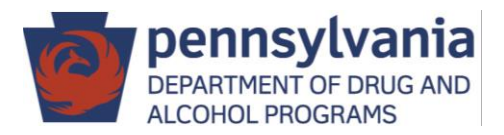

#### Edit Planned Strategies (Programs)

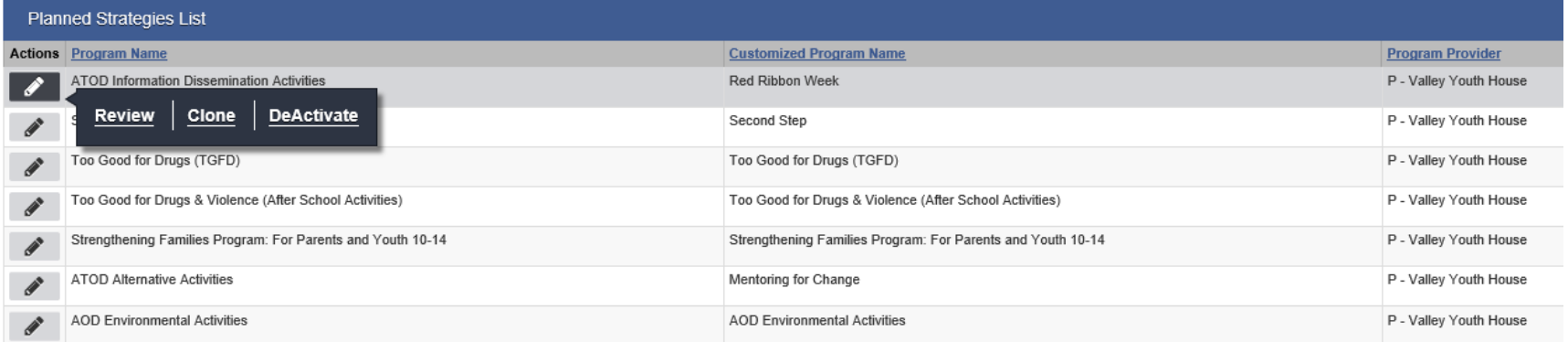

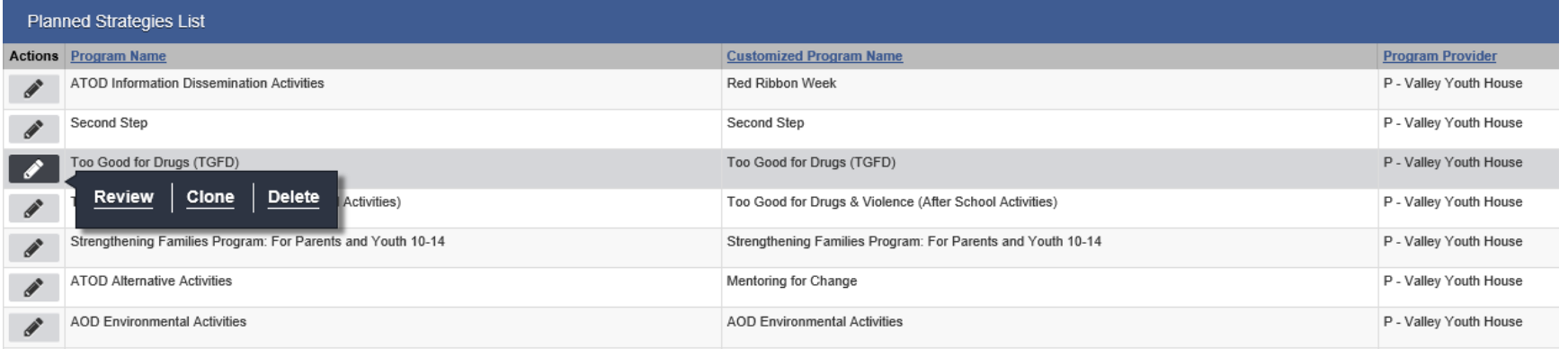

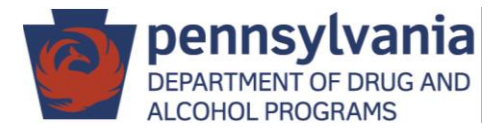

#### Submit Edited Plan for Approval

• List all edits made to your plan in the summary of plan changes. Be specific.

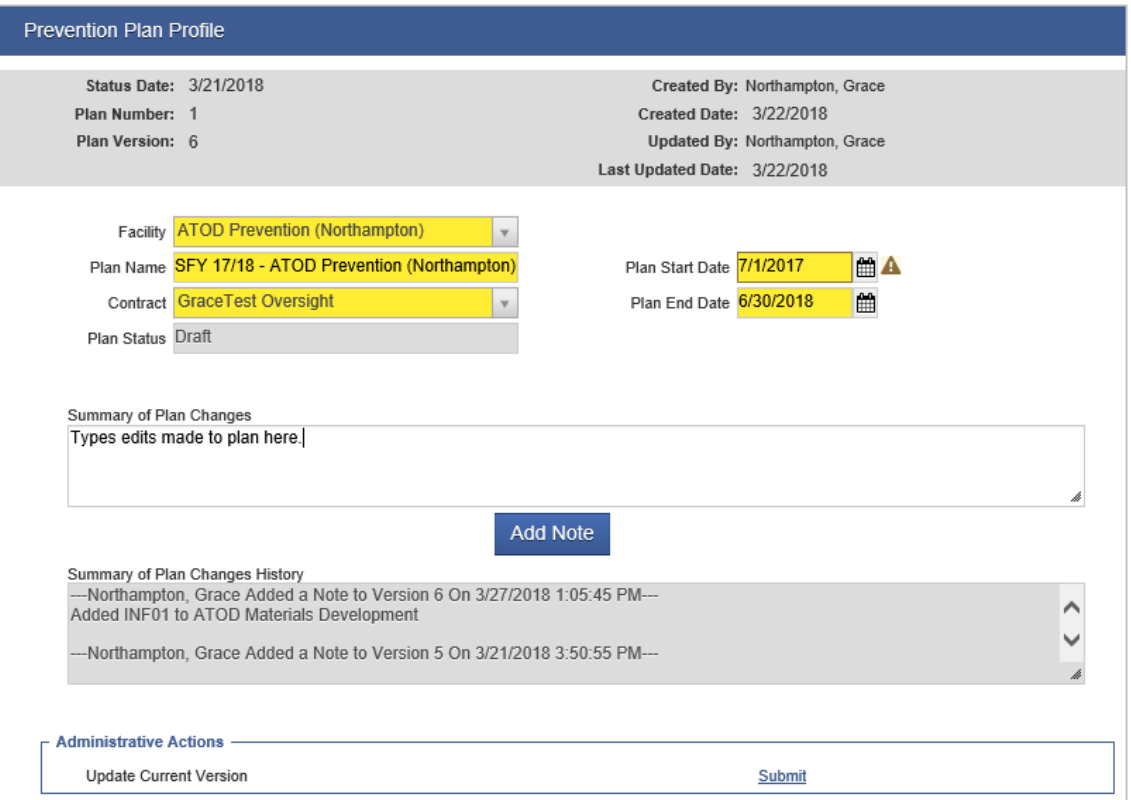

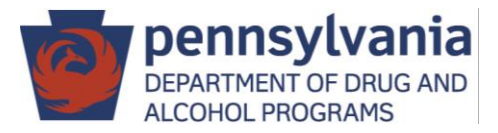

#### Service Length and Indirect Time

- SCAs can define for staff and providers what indirect time to record for services entered.
- Time is entered in hours. Can enter partial hour as decimal (e.g. 1.5, 2.25).
- SCAs can choose to allow staff/providers to round to the nearest quarter hour.

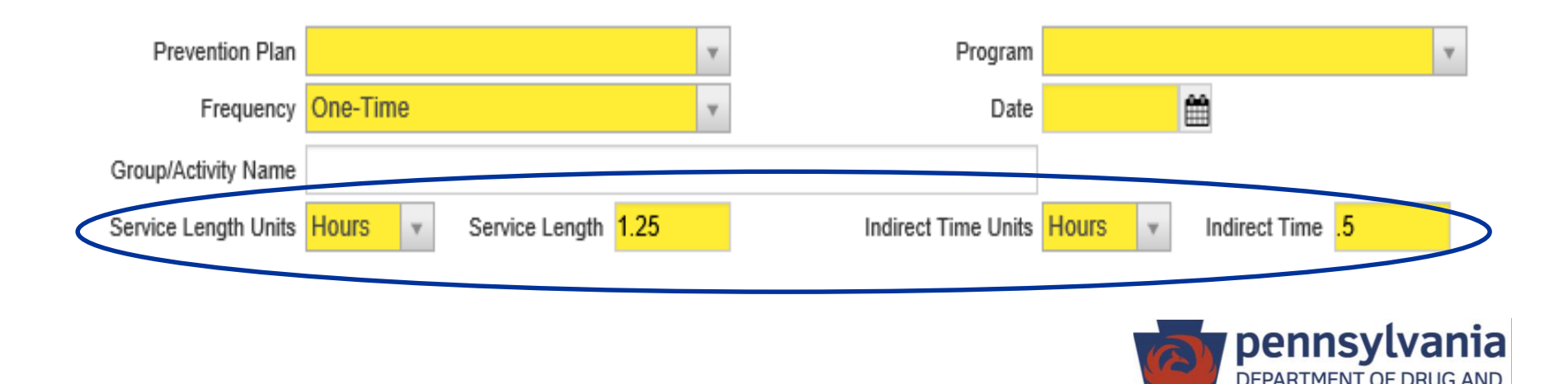

ALCOHOL PROGRAMS

# **Other Counts**

- For all services entered, there is a field labeled "other count".
- Other counts are defined in DDAP Prevention Coding Guide.
- Some other counts can be defined by SCA.

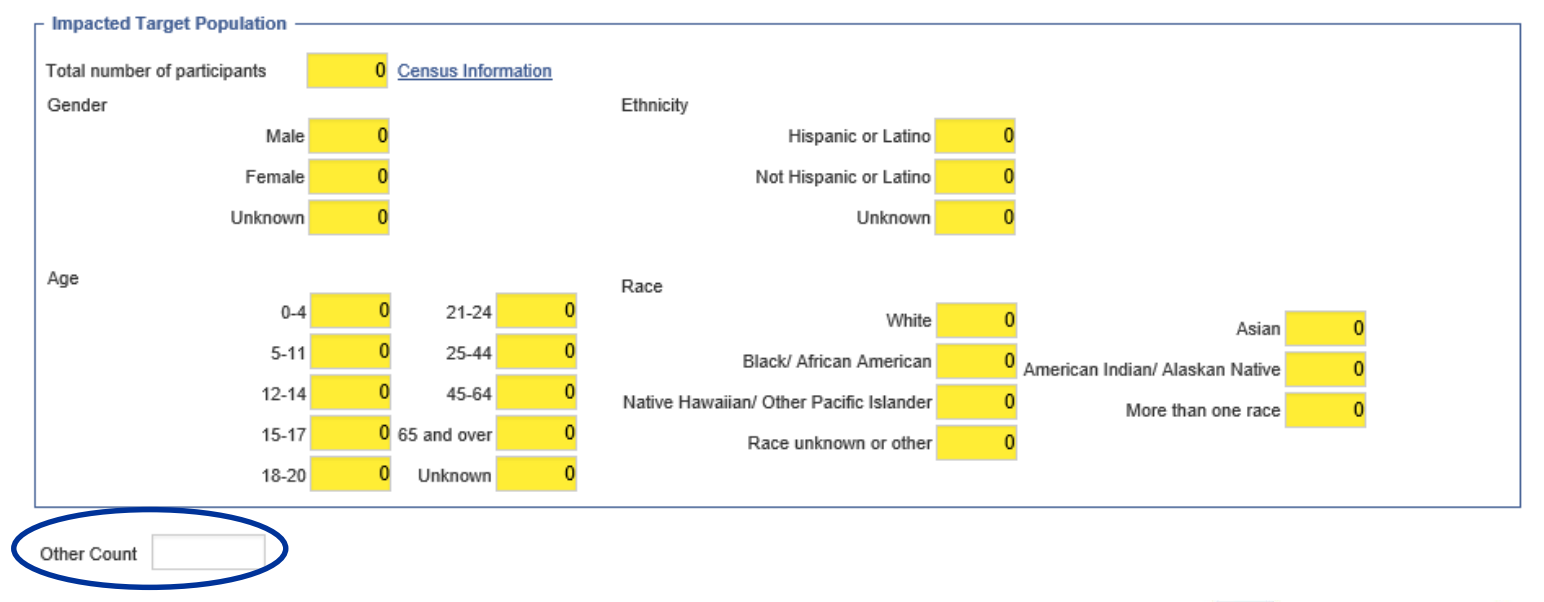

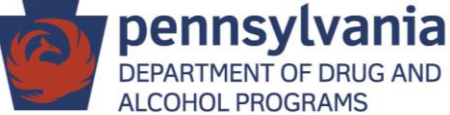

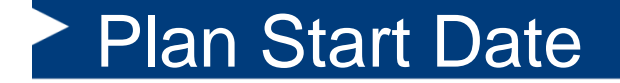

# **Don't forget!**

# **Important Note for SFY 18/19 Plans**

#### **The plan start date will default to 4/1/18, you must change this date to 7/1/18.**

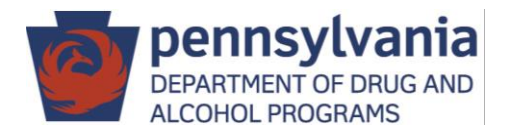

# **PA WITS Service Desk and Training Resources**

#### **Service Desk**

Email: [RA-DAPAWITS@pa.gov](mailto:RA-DAPAWITS@pa.gov) Phone: 717-736-7459

#### **WITS Training Website**

Will include user guides and webinar recordings.

[http://www.ddap.pa.gov/Pages/DataSystem\\_Training.aspx](http://www.ddap.pa.gov/Pages/DataSystem_Training.aspx)

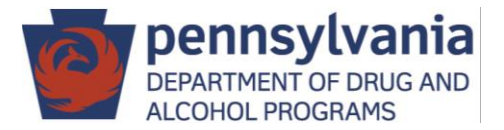

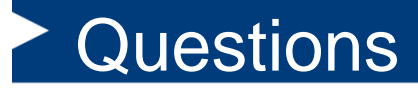

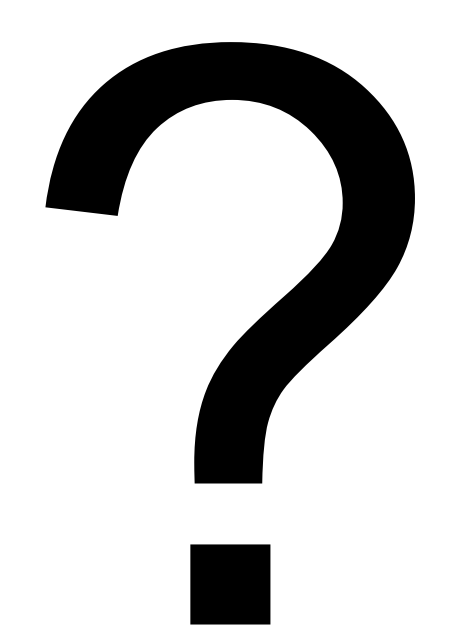

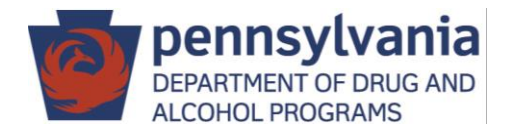